## **WohnCom®**

# **Betriebskosten aller Bereiche vergleichen?**

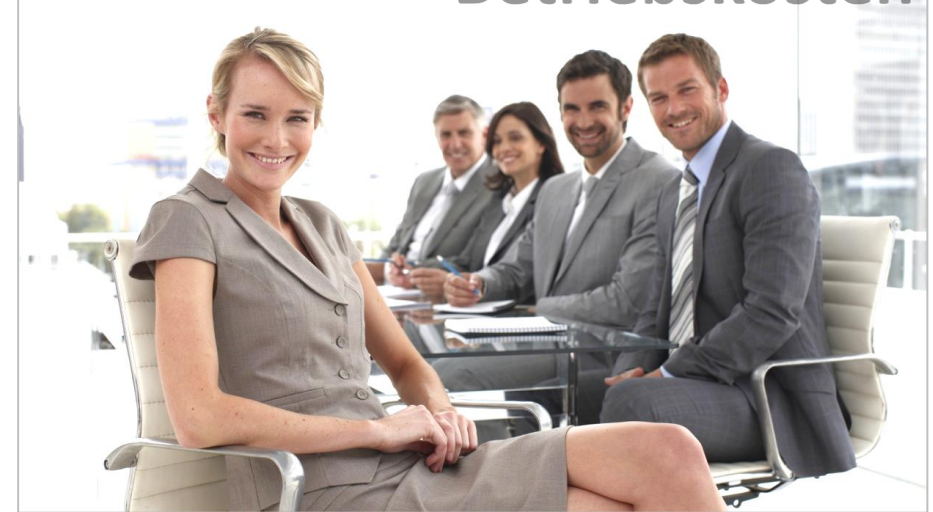

So habe ich die Leistungen meiner Abteilungen im Blick und kann die Unterschiede sofort sehen.

- Bestandsgruppen auswerten?
- Portfoliosegmente?
- Ausstattungs-Cluster?
- Stadtteile vergleichen?

#### Jetzt die neue Auswertung des WohnCom-Benchmarkings testen:

Einfach von der Unternehmenssicht auf die "Bereiche" umschalten und wieder zurück.

Im Benchmarking die gewohnte "Sichtweise" Ihres Unternehmens wieder erkennen.

….. und es geht sogar noch eine Ebene tiefer also auf Unter-Ebenen, auch von dort auf die jew. Objektlisten.

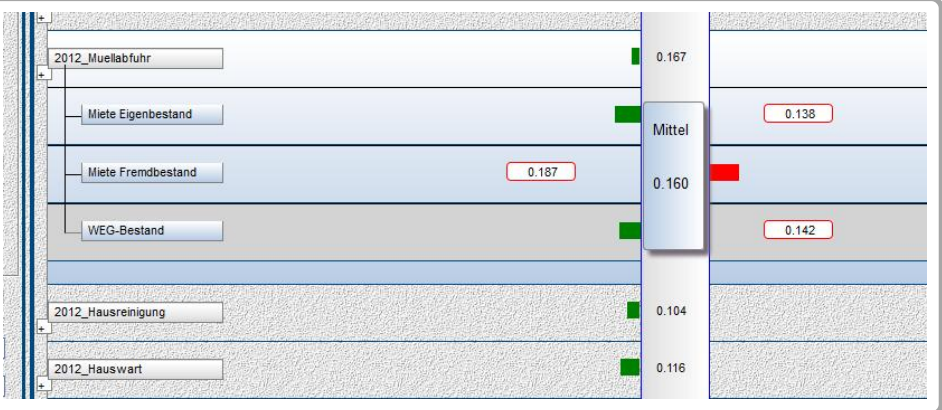

Neu: Aufklappen von der Unternehmenssicht in die Bereiche

Stand: September 2015

### **WohnCom®**

#### Beispiele unserer Kunden

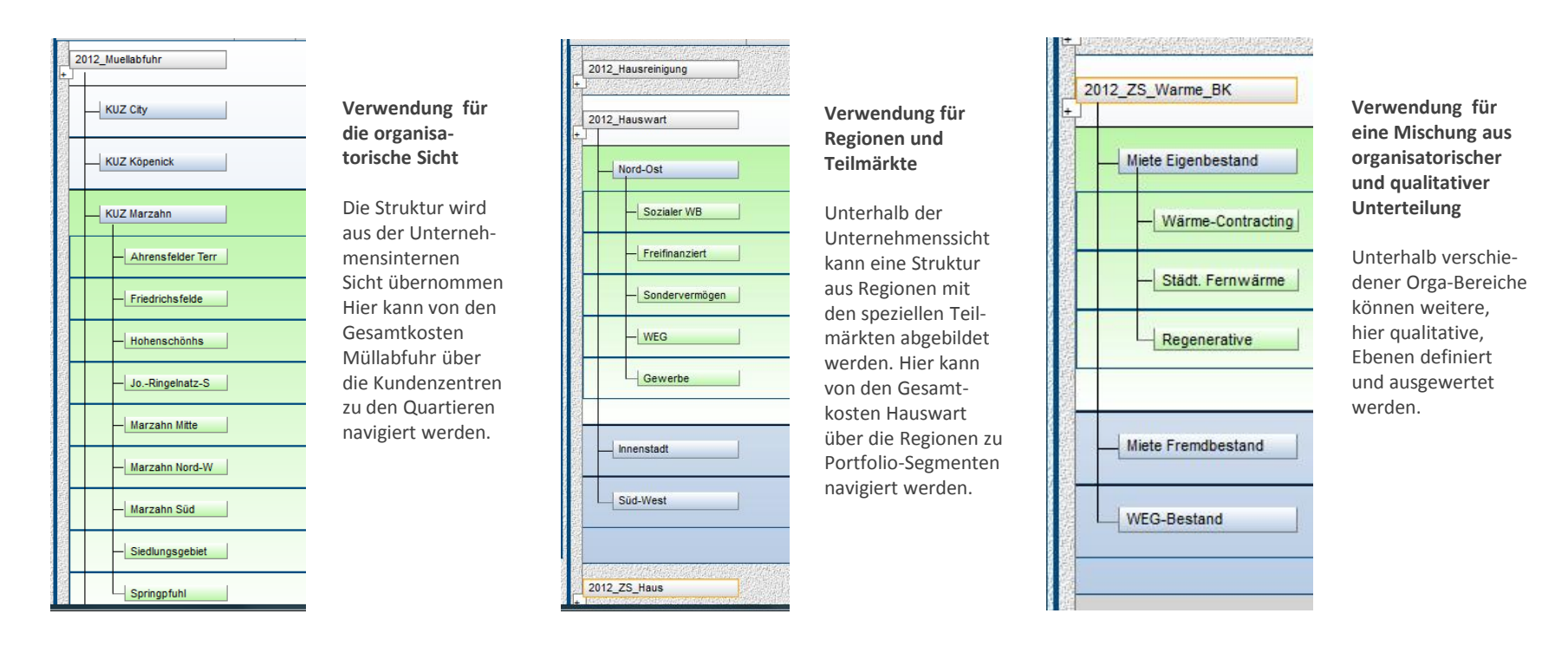

#### **Ein Wunsch vieler Anwender des Betriebskosten-Benchmarkings bei WohnCom:**

Die Vergleiche innerhalb der Strukturen der Verwaltung ohne einzelnen Abruf jedes Teilbestandes: Ab sofort können Sie in Ihrem Benchmarking von der obersten Sicht (i.d.R. Konzern) auf die darunter liegenden Bereiche des Bestandes klicken.

Die Ebenen können organisatorische Einheiten / Bereiche sein aber auch regionale oder technische (saniert vs. unsaniert etc.) , so wie Sie auswerten möchten.

In den Beispielen auf dieser Seite sehen Sie einen Ausschnitt der vielfältigen Möglichkeiten dieser neuen Funktion: Gerade weil Wohnungswirtschaft so komplex sein kann, wollen wir Ihnen das Leben leichter machen.

Der Vorteil liegt klar auf der Hand: Sie finden bei größeren Beständen schnell die Bereiche, die besonders stark zu einer Abweichung beitragen. Außerdem können Sie diese Funktion sehr gut für interne Leistungsvergleiche nutzen.

Bei Interesse wenden Sie sich an Ihren WohnCom-Berater oder schreiben Sie an rzehl@wohncom.de